## **Navigation among aspect diagrams**

When elements have an internal structure, the [rake icon](https://docs.nomagic.com/display/MD190SP3/Displaying+rake+icon) appears on the element shape. If those elements belong to an aspect diagram, the rake icon navigates to the same aspect internal structure of the selected element. If there is no internal diagram of the same aspect, then any diagram of another aspect or diagram without aspect is opened.

The figure below demonstrates the electrical Internal Block diagram of the Climate Control Hardware. The rake icon on the part typed by Control System Block indicates that it contains an inner structure. There are four Internal Block diagrams for the Control System in the model. Although, after doubleclicking on that part shape typed by Control System Block, the rake icon navigates exactly to the electrical Internal Block diagram of the Control System.

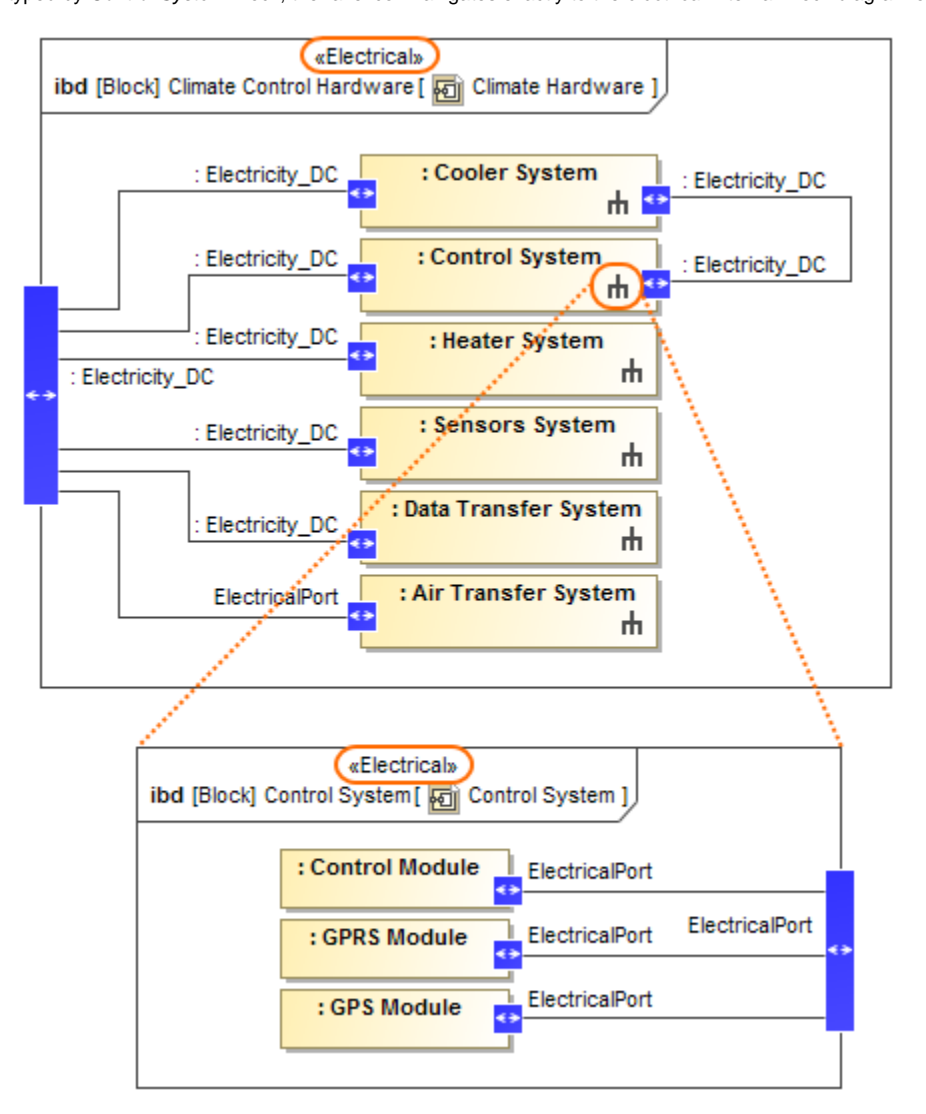

The navigation among aspect diagrams via rake icon. The illustration displays concepts from SysML Plugin.

## **Sample model**

The model used in the figures of this page is the **Diagram aspects** sample models that comes with [SysML Plugin](https://docs.nomagic.com/display/SYSMLP190SP3/SysML+Plugin+Documentation). To open this sample properly you need to [install the SysML plugin](#) in the MagicDraw and:

- Download [diagram aspects.mdzip.](https://docs.nomagic.com/download/attachments/47117339/diagram%20aspects.mdzip?version=1&modificationDate=1483353935810&api=v2)
- Find in the modeling tool: <modeling tool installation directory>\samples\SysML\diagram aspects.mdzip.